1

持ち帰りタブレット自宅 Wi-Fi 情報削除手順

①「設定」アプリをタップします。

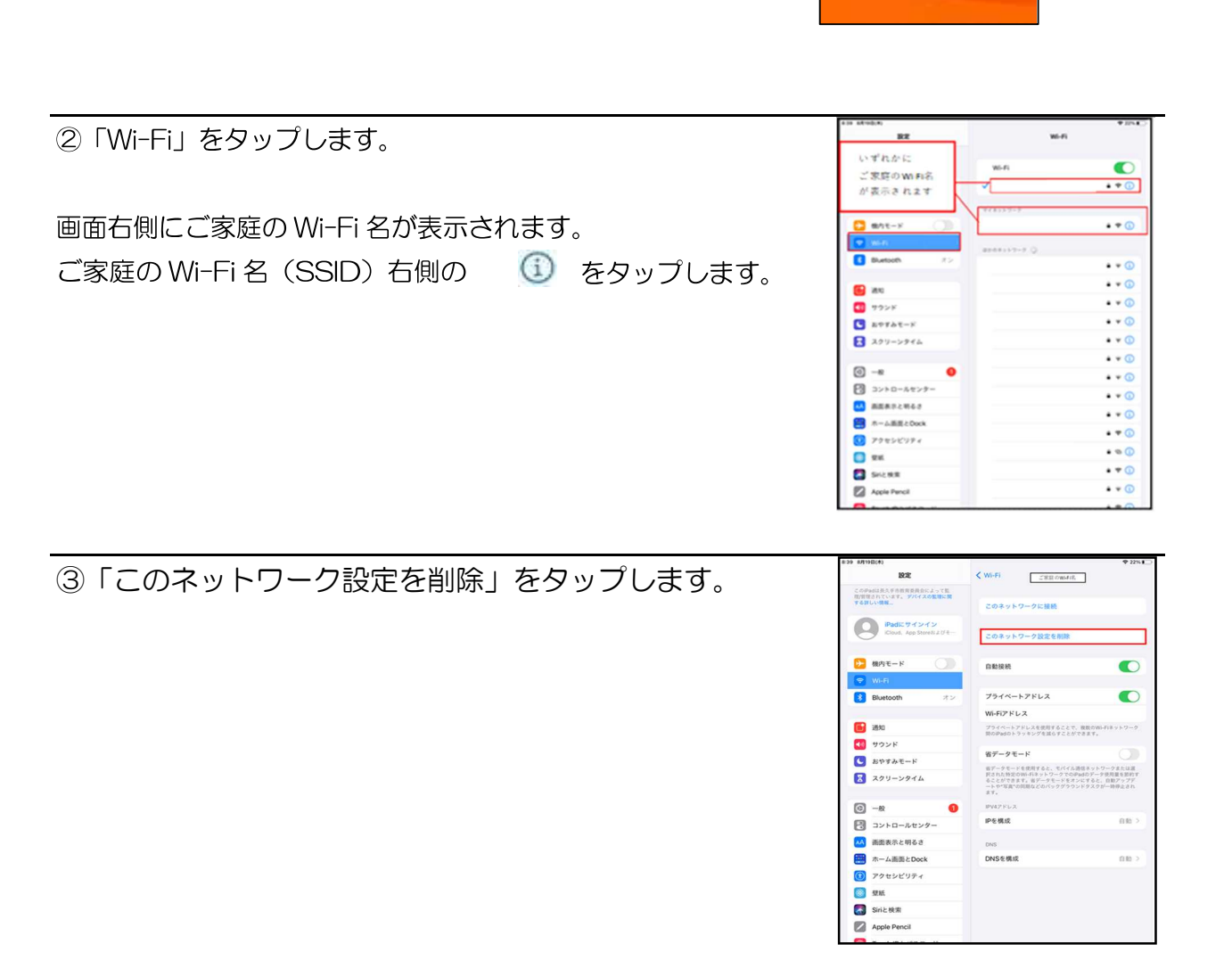

④削除をタップします。

注意:Wi-Fi を OFF にしないでください。

OFF にした場合、学校での Wi-Fi 接続が出来なくなります。

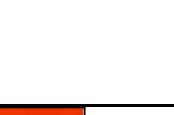

Wi-Fiネットワーク

'を削除しますか? - "**を削除しますか?**<br>お使いのiPadはこのWi-Fiネットワークに<br>接続できなくなります。

L

削除

 $\bar{u}$ 

キャンセル

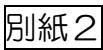